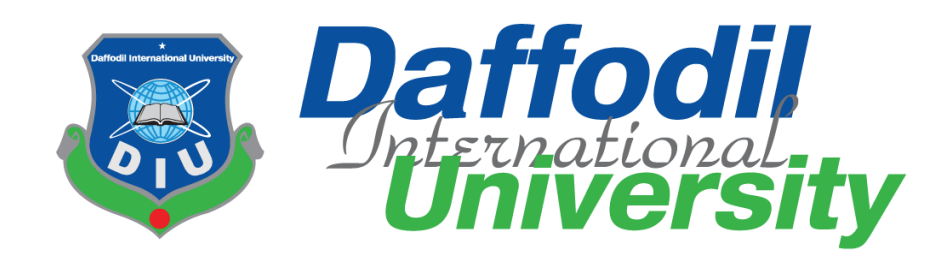

Online Inventory System

By

**Rakesh Shaha (152-35-1255)**

A project submitted in partial fulfillment of the requirement for the degree of Bachelor of Science in Software Engineering

> **Department of Software Engineering DAFFODIL INTERNATIONAL UNIVERSITY**

> > Spring – 2019

### **Declaration**

I hereby declare that, this project has been done by me under the supervision of **MS. Fatama Binta Rafiq, lecturer department of Software Engineering, Daffodil International University. I also declare that neither this project nor any part of this project has been submitted elsewhere.**

**Certified By**

**MS. Fatama Binta Rafiq lecturer Department of software engineering, Daffodil International University.**

**Submitted By**

Rakesh Strater

**Rakesh Shaha Id: 152-35-1255 Department of Software Engineering Daffodil International University**

## **Acknowledgement**

First of all I would like to thanks my God. After that I would like to express my special thanks of gratitude to my supervisor teacher **"Ms. FatamaBinta Rafiq"** who gave me the golden opportunity to do this wonderful project on the topic of **"Online Inventory System"**, which also helped me in doing a lot of Research, and I came to know about so many new things. He always supports me to make this project successfully. I am really thankful to him.

Secondly I would also like to thank my friends who helped me lots to complete this project within the limited time.

I am also thankful to and fortunate enough to get constant encouragement, support and guidance from all Teaching staffs of Department of Software Engineering which helped me to successfully completing my project properly.

### **Abstract**

This project is aimed to developing online inventory information. The entire project has been developed keeping in view of the distributed client server computing technology, in mind. The project entitled "Online Inventory System" is a web application. It is developed using PHP and MySQL. This project has tried to incorporate all the advanced features of PHP such as to fulfill the aim of the project. The application has been designed such that it encompasses the managerial as well as public functionalities. Among the managerial functionalities are the task performed by the various offices. The public features are exercised by the users and outsiders according to the permissions level availed to them.

# **Table of Contents**

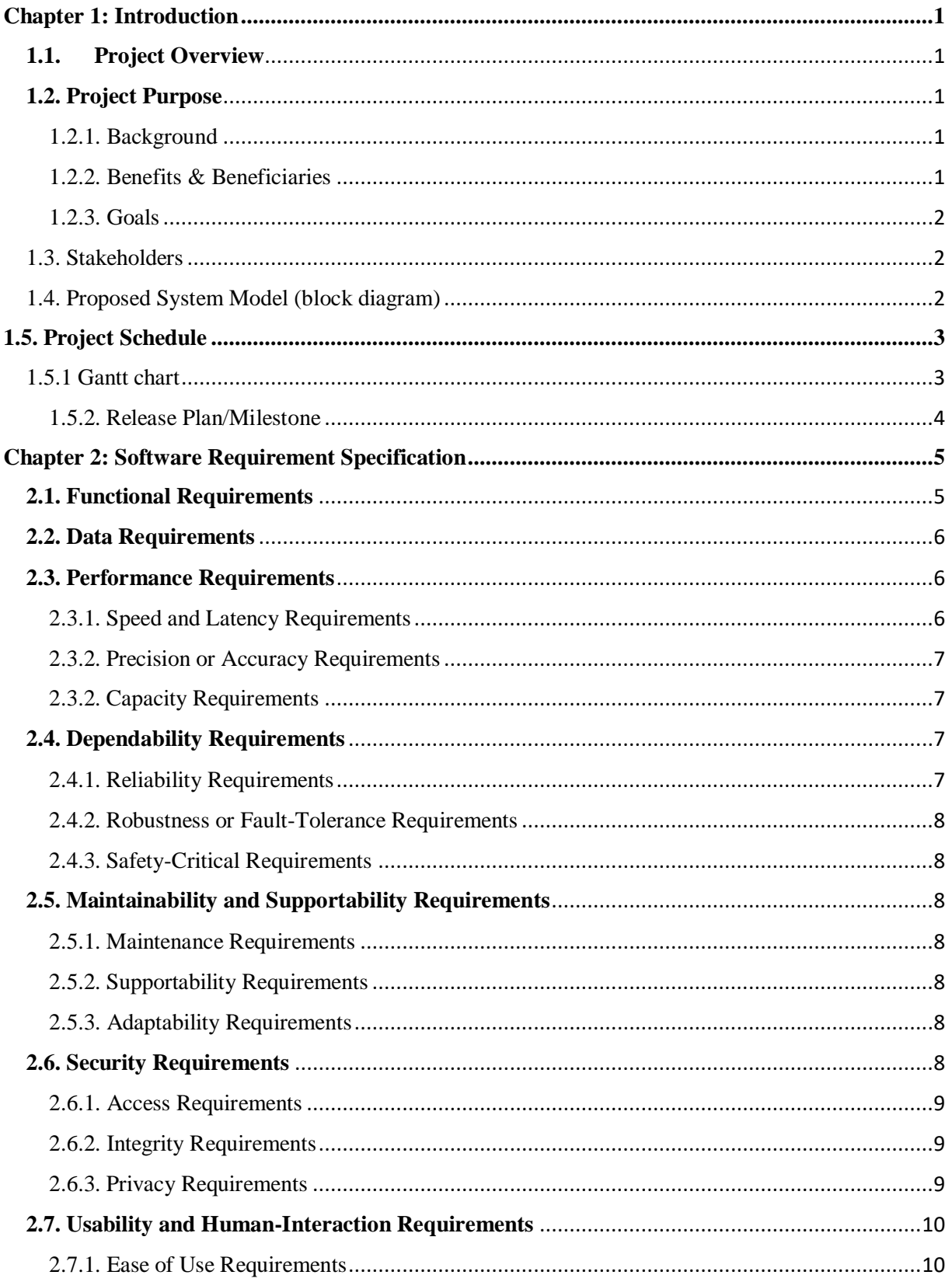

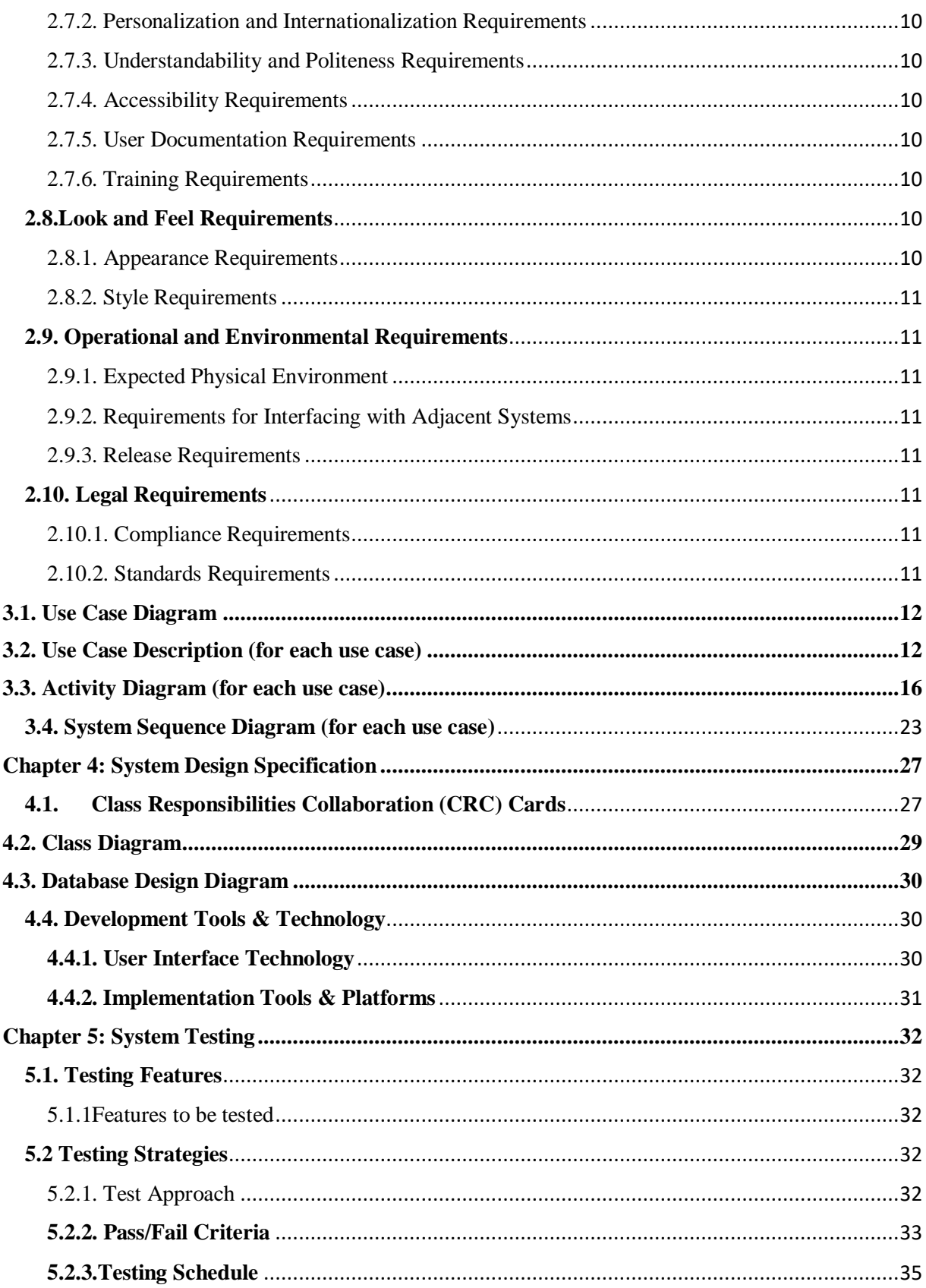

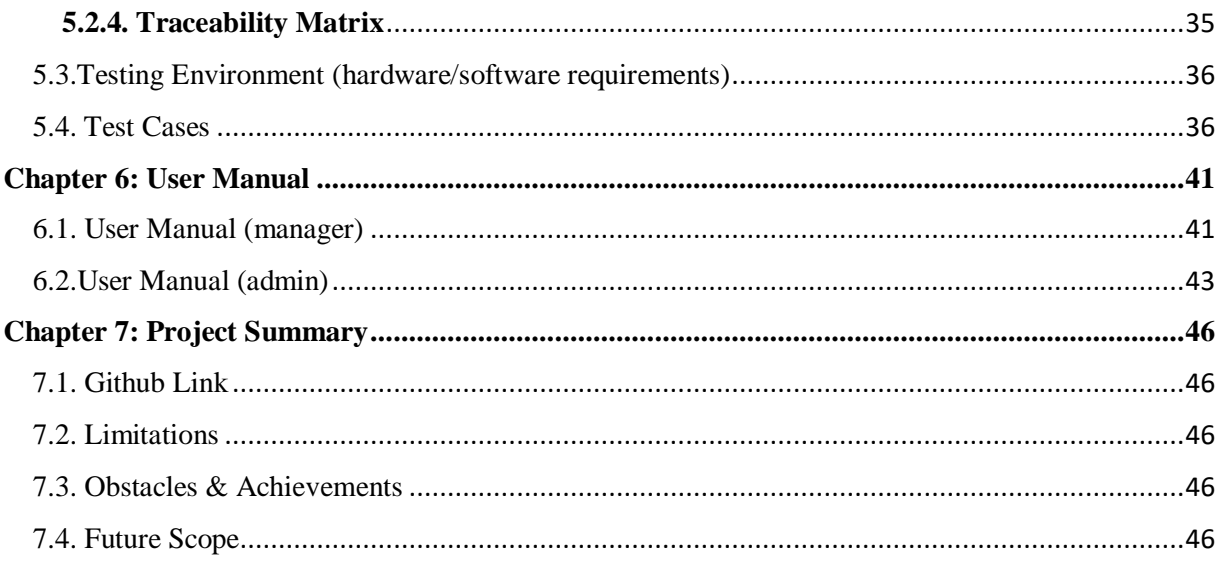

# **List of Figures**

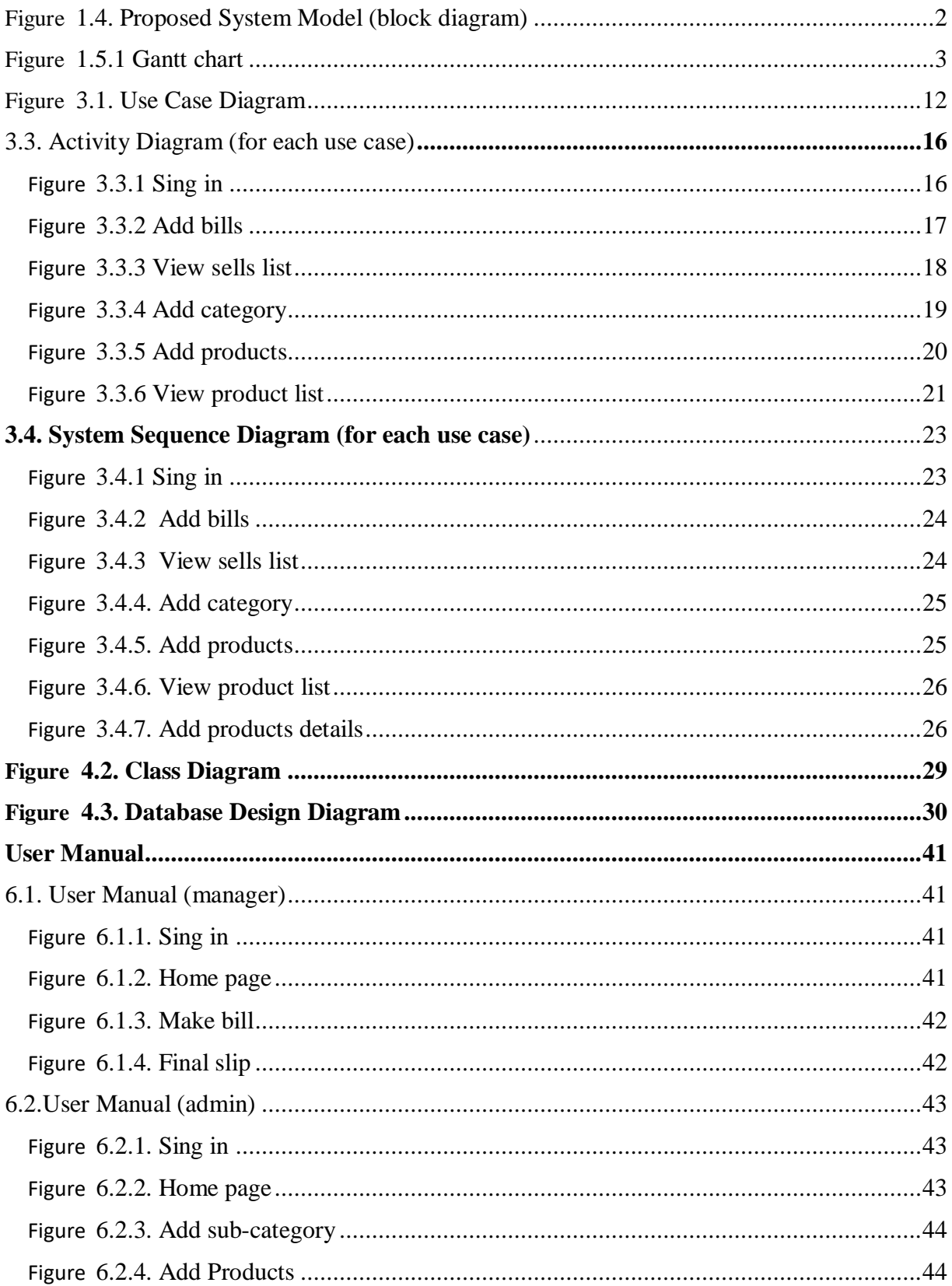

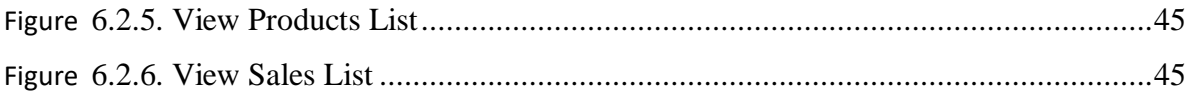

# <span id="page-9-0"></span>**Chapter 1: Introduction**

## **1.1.Project Overview**

<span id="page-9-1"></span>Today we have computers with large computing power and almost every business is going to take the advantages of using those technologies. But nowadays digital certifications itself becomes an essential component for every business infrastructure. Because it provides security and it can identify every unique individual. Besides, people can use it easily.

Everything is digital now People now use digital methods in everything. Besides, people are very interested in the use of the digital method.

Moreover, many of these countries have their own business. Someone is big business, someone small business. Many of them have traded in previous ways. It is a lot of trouble. The old method is wasted many times. Besides, if you want to see many previous accounts, it is very difficult.

Besides, big businessmen are in trouble looking after the shop alone. Then his employee kept. There are many things in the business that hide from the employee. Moreover, the businessman always doubts his employee. When he does not live

If a Businessman goes out of the shop. Then his client gave an order on the phone. Then there is a problem to take his order. Since now a day's more than just being sold in retail.

So, A system should be created. They can easily order from any place or learn about his shop.

## <span id="page-9-2"></span>**1.2. Project Purpose**

The main purpose of this project named "Online Base Inventory System" is to make an inventory system which may be help to solve the problem of businessmen. So that's why we are going to develop such a project.

## <span id="page-9-3"></span>1.2.1. Background

I see this problem in my father's business. Moreover, all big businessmen have the same problem. There is no solution for this. The problem is going on in this way. So I thought that to solve this problem

## <span id="page-9-4"></span>1.2.2. Benefits & Beneficiaries

Our applications would be beneficial for some point of view. Now, I am mentioning those below:

- Will be able to bill soon and easily.
- Can sell shop products and create bills from anywhere.
- Even though the owner is not in the shop, he will know about the merchandise.

• If a product is less than the stock, then the system will massage I have also mentioned some benefits as well as beneficiaries. So, I think this application is very much helpful for users.

## <span id="page-10-0"></span>1.2.3. Goals

Everyone in the present world is familiar with modern technology. The people of Bengal are a little familiar. The people of Bangladesh are connected to technology in some way or the other way. In comparison to the past few years, the technology of Bangladeshi technology has improved greatly. The Bangladeshi people used the internet in 2013 for 30000, but now 91 million. There is a system desktop cap, but not online. So by thinking of that side, I want to develop the project.

## <span id="page-10-1"></span>1.3. Stakeholders

There are two types of stakeholders in our System. Such as:

- Admin (owner)
- Manager

Manager: Here manager call bill. See the sales list.

Admin (owner): Admin can do everything. Add product, add category, view product details, view sales info, make bill etc.

## <span id="page-10-2"></span>1.4. Proposed System Model (block diagram)

I prepared a system model. This model will clarify my proposed system in brief.

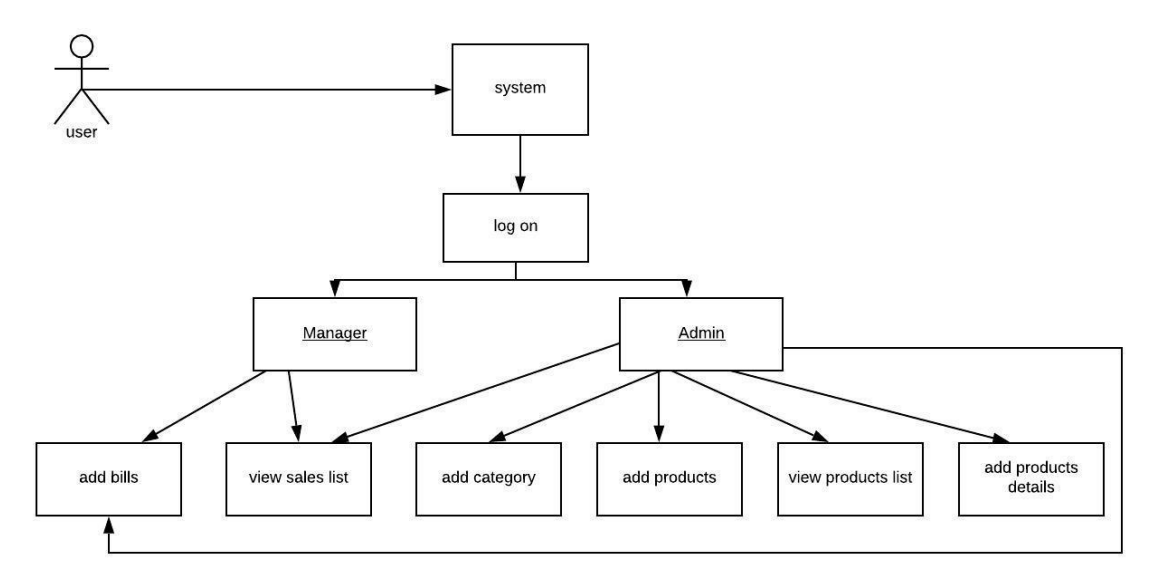

Figure 1: Proposed System Model for my project

# <span id="page-11-0"></span>1.5. Project Schedule

I must prepare schedule for my project to complete it on time.

## <span id="page-11-1"></span>1.5.1 Gantt chart

A Gantt chart is a visual view of tasks scheduled over time. They are a useful way of showing what work is scheduled to be done on a certain day. They also help me view the start and end dates of a project in one simple view.

| <b>Activities</b>     |                          | W | W              |                | W W W          |                |   | W W            |   | W W | W               | W  | W  | W  | W  | W  | W  |
|-----------------------|--------------------------|---|----------------|----------------|----------------|----------------|---|----------------|---|-----|-----------------|----|----|----|----|----|----|
|                       |                          |   | $\overline{2}$ | $\mathfrak{Z}$ | $\overline{4}$ | 5 <sup>5</sup> | 6 | $\overline{7}$ | 8 | 9   | 10 <sup>1</sup> | 11 | 12 | 13 | 14 | 15 | 16 |
| <b>Planning</b>       | Ideas                    |   |                |                |                |                |   |                |   |     |                 |    |    |    |    |    |    |
|                       | Problem definition       |   |                |                |                |                |   |                |   |     |                 |    |    |    |    |    |    |
|                       | Proposal planning        |   |                |                |                |                |   |                |   |     |                 |    |    |    |    |    |    |
| <b>Requirements</b>   | Requirement              |   |                |                |                |                |   |                |   |     |                 |    |    |    |    |    |    |
|                       | specification            |   |                |                |                |                |   |                |   |     |                 |    |    |    |    |    |    |
|                       | Requirement              |   |                |                |                |                |   |                |   |     |                 |    |    |    |    |    |    |
|                       | analysis                 |   |                |                |                |                |   |                |   |     |                 |    |    |    |    |    |    |
| $QA - 1$              | Quality assurance        |   |                |                |                |                |   |                |   |     |                 |    |    |    |    |    |    |
| <b>System design</b>  | Design                   |   |                |                |                |                |   |                |   |     |                 |    |    |    |    |    |    |
|                       | Specification            |   |                |                |                |                |   |                |   |     |                 |    |    |    |    |    |    |
|                       | Interface design         |   |                |                |                |                |   |                |   |     |                 |    |    |    |    |    |    |
|                       | Database design          |   |                |                |                |                |   |                |   |     |                 |    |    |    |    |    |    |
| <b>Development</b>    | Development              |   |                |                |                |                |   |                |   |     |                 |    |    |    |    |    |    |
|                       | System modules           |   |                |                |                |                |   |                |   |     |                 |    |    |    |    |    |    |
|                       | <b>Integrate System</b>  |   |                |                |                |                |   |                |   |     |                 |    |    |    |    |    |    |
|                       | Modules                  |   |                |                |                |                |   |                |   |     |                 |    |    |    |    |    |    |
| $QA - 2$              | Test cases               |   |                |                |                |                |   |                |   |     |                 |    |    |    |    |    |    |
| <b>Testing</b>        | Unit testing             |   |                |                |                |                |   |                |   |     |                 |    |    |    |    |    |    |
|                       | <b>Black box testing</b> |   |                |                |                |                |   |                |   |     |                 |    |    |    |    |    |    |
| <b>Resolve Issues</b> | Resolve issues           |   |                |                |                |                |   |                |   |     |                 |    |    |    |    |    |    |
|                       | found                    |   |                |                |                |                |   |                |   |     |                 |    |    |    |    |    |    |
| <b>Release</b>        | Software release         |   |                |                |                |                |   |                |   |     |                 |    |    |    |    |    |    |

Figure 2: Gantt chart

# <span id="page-12-0"></span>1.5.2. Release Plan/Milestone

The release plan or milestones are given below:

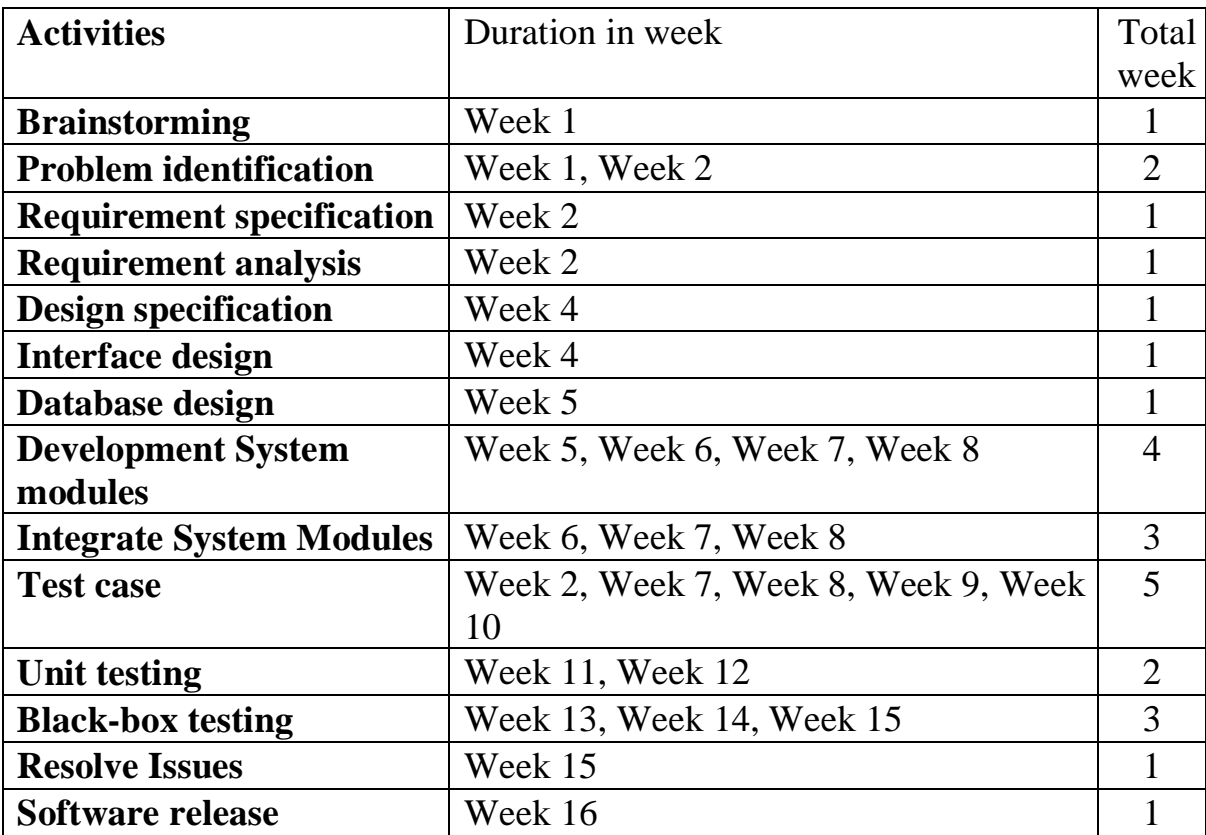

# <span id="page-13-0"></span>Chapter 2: Software Requirement Specification

## <span id="page-13-1"></span>**2.1. Functional Requirements**

Functional requirements are those which are related to the technical functionality of the system. Function Requirement is described as a specification of behavior between outputs and inputs.

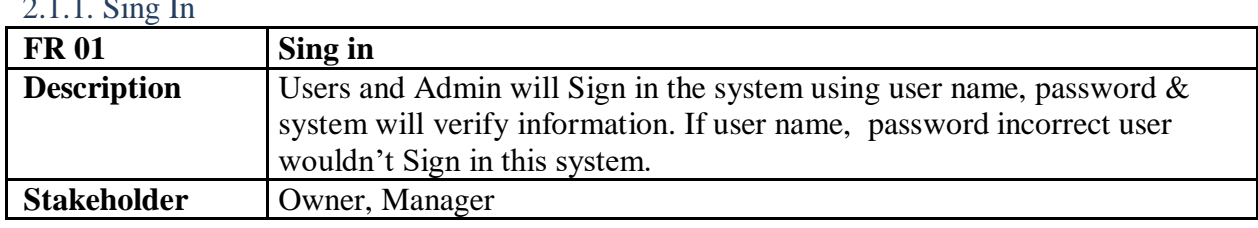

# $2.1.1$  Sing In

#### 2.1.2. Make bill for the customer

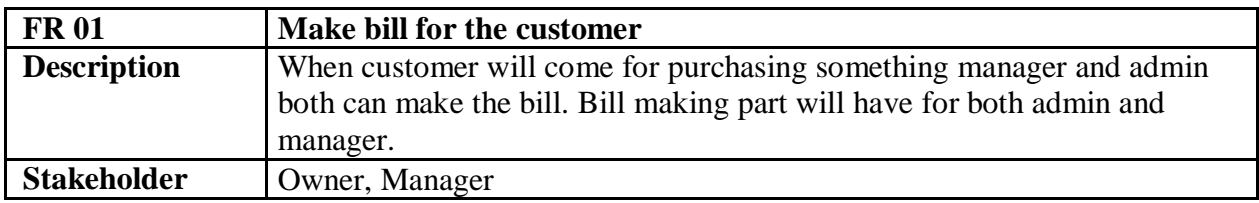

#### 2.1.3. View sell list

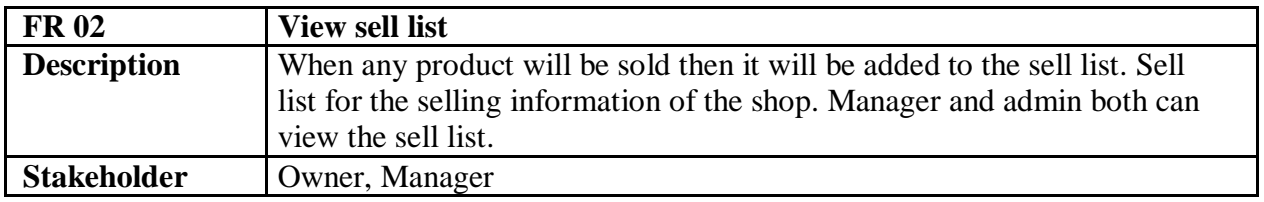

#### 2.1.4. Add product category

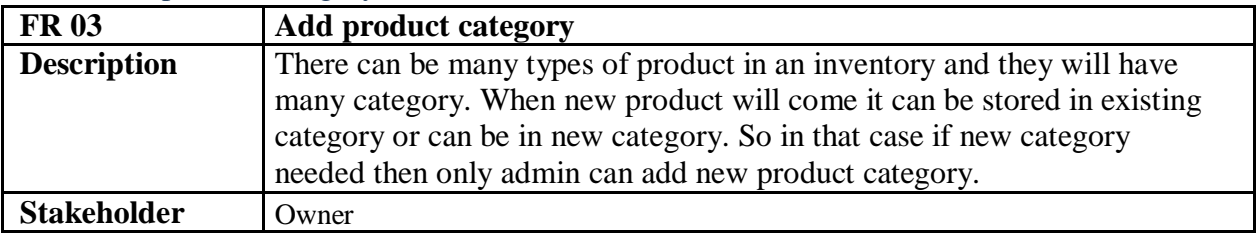

#### 2.1.6. View product list

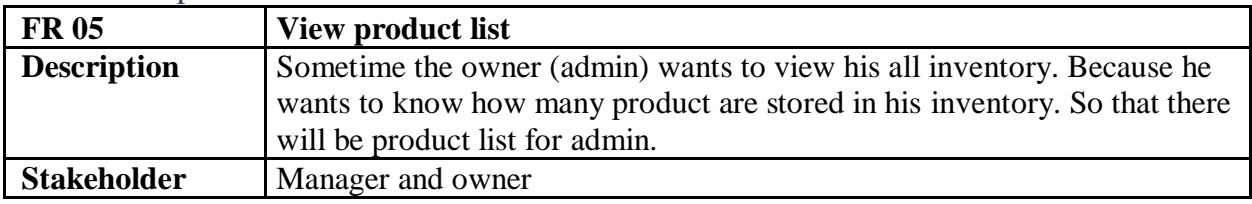

#### 2.1.7. Add product details

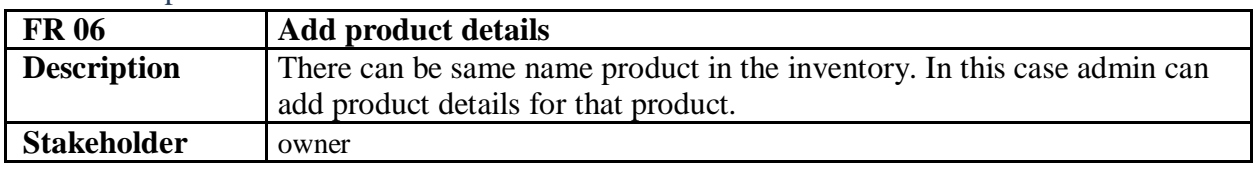

## <span id="page-14-0"></span>**2.2. Data Requirements**

Data requirements establish the process used to identify, prioritize, precisely formulate, and validate the data needed to achieve objectives. For my project all data will be provided from users so we need to focus on some points. For example:

- Data source sequence
- Types of entity of the system
- Availability of data

## <span id="page-14-1"></span>**2.3. Performance Requirements**

It is very important to maintain performance of any software system. To ensure performance, we need to maintain some steps. Now, I will explain performance requirements of my project.

## <span id="page-14-2"></span>2.3.1. Speed and Latency Requirements

Speed and latency requirements must be ensured while retrieving data from the cloud server.

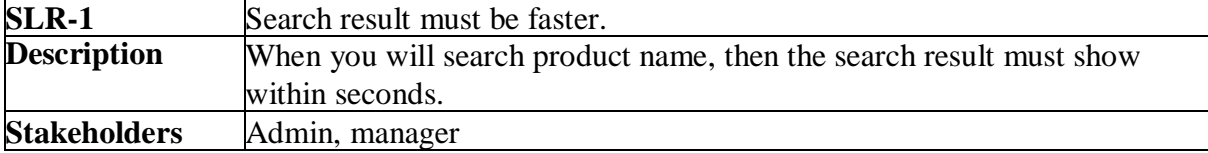

## <span id="page-15-0"></span>2.3.2. Precision or Accuracy Requirements

Results that is to be shown to the end user is need to be accurate. Because, wrong information might be ruined the whole business process

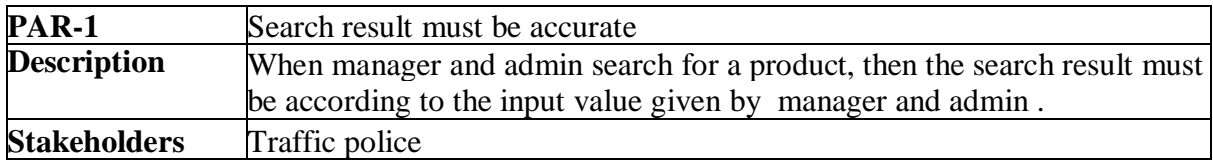

### <span id="page-15-1"></span>2.3.2. Capacity Requirements

The Admin of the system must be capable to handle all user data.

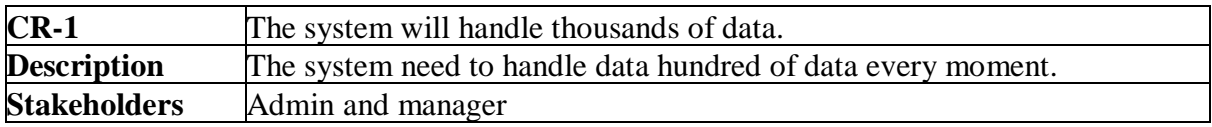

## <span id="page-15-2"></span>**2.4. Dependability Requirements**

The term dependability is measured based on four dimensions. Such as:

- Availability
- Reliability
- Safety
- Security

If we want to say that our application system is dependable then it must fulfill the four dimensions. But there are other tasks. Like there is no way to make mistakes or our system should have the ability to detect and then remove errors. Besides that, it is also very important to limit the damage which might be caused by system failure.

## <span id="page-15-3"></span>2.4.1. Reliability Requirements

Reliability Requirements is usually defined as the probability that a product will operate without failure.

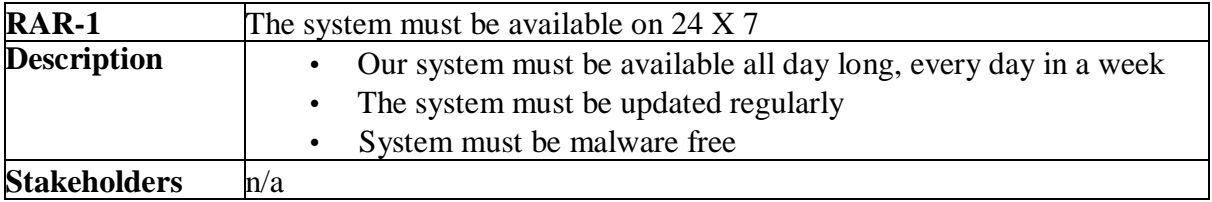

## <span id="page-16-0"></span>2.4.2. Robustness or Fault-Tolerance Requirements

To ensure robustness and fault-tolerance facilities to the end users, it is urgent to ensure 0% crush. Moreover, it must show accurate results.

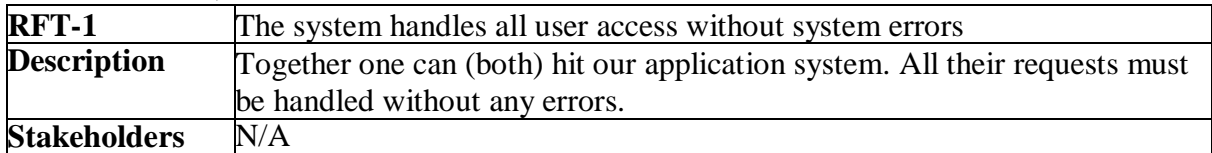

### <span id="page-16-1"></span>2.4.3. Safety-Critical Requirements

There are no safety-critical requirements in my project.

### <span id="page-16-2"></span>**2.5. Maintainability and Supportability Requirements**

It is very important to provide after service or support to the end users

#### <span id="page-16-3"></span>2.5.1. Maintenance Requirements

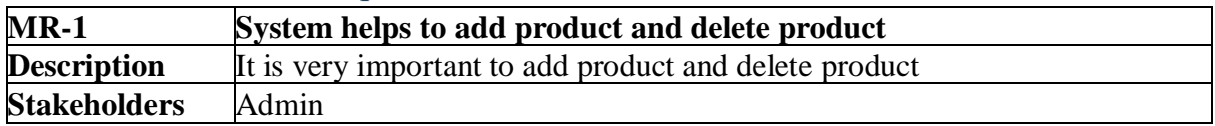

#### <span id="page-16-4"></span>2.5.2. Supportability Requirements

Supportability requirements may have related to some extends. Like:

- **Maintainability**
- **Compatibility**
- Configurability
- **Serviceability**
- Install ability

Our application meets all of the above requirements related to supportability

#### <span id="page-16-5"></span>2.5.3. Adaptability Requirements

Here no adaptability requirements in my system.

#### <span id="page-16-6"></span>**2.6. Security Requirements**

Making software security as a requirement is very important. Software security requirements should be its functional requirement. Software security enforces security of an application system. Functionality related to software security can either be directly tested or observed. Some security related requirements is given below:

- Signing in a admin or manager
- Get access according to logged in user
- Set points to the drivers without having any issue
- Signing out as a admin or manager

#### <span id="page-17-0"></span>2.6.1. Access Requirements

Here no access requirements in my project.

#### <span id="page-17-1"></span>2.6.2. Integrity Requirements

Here no Integrity requirements in my project.

## <span id="page-17-2"></span>2.6.3. Privacy Requirements

In every system there should be exist privacy requirements. To ensure privacy of user's data, users are allowed to gain admittance to that information which are being related by them which can be guaranteed by the users sign in to system.

## <span id="page-18-0"></span>**2.7. Usability and Human-Interaction Requirements**

The main target of developing any system is to make the system user friendly and easy to usable for the end users.

#### <span id="page-18-1"></span>2.7.1. Ease of Use Requirements

Our application is easy to use and also easily understandable.

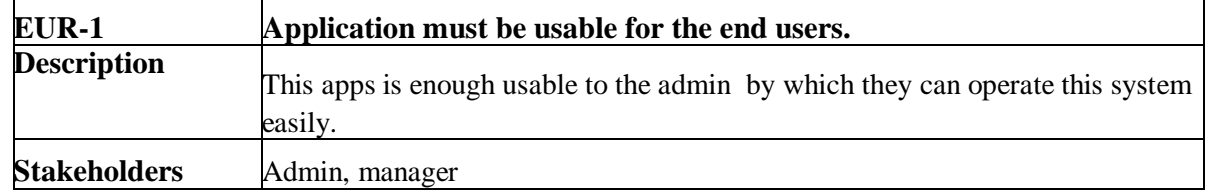

#### <span id="page-18-2"></span>2.7.2. Personalization and Internationalization Requirements

There are not any personalization and internationalization requirements to my system. This maiden version of our application is only be operated by Bangladesh

#### <span id="page-18-3"></span>2.7.3. Understandability and Politeness Requirements

Here no specific understandability and politeness Requirements to my project.

#### <span id="page-18-4"></span>2.7.4. Accessibility Requirements

Here no specific accessibility requirements associated to my project.

## <span id="page-18-5"></span>2.7.5. User Documentation Requirements

Do not need User Documentation Requirements in my project.

## <span id="page-18-6"></span>2.7.6. Training Requirements

Do not need training requirements in my project.

## <span id="page-18-7"></span>**2.8.Look and Feel Requirements**

Look and feel requirements mainly refer, how the system will look like and how the user interface or graphical user interface of our system will display to the user.

## <span id="page-18-8"></span>2.8.1. Appearance Requirements

No appearance requirements in my project.

### <span id="page-19-0"></span>2.8.2. Style Requirements

No style requirements in my project

## <span id="page-19-1"></span>**2.9. Operational and Environmental Requirements**

Operational and environmental requirement refers to the capabilities, performance measurements, process, measurements of effectiveness, measurements of performance, measures of sustainability, measurements of technical performances etc.

### <span id="page-19-2"></span>2.9.1. Expected Physical Environment

Here no expected physical requirements in my project.

#### <span id="page-19-3"></span>2.9.2. Requirements for Interfacing with Adjacent Systems

Here no requirements for interfacing with adjacent system for my project.

#### <span id="page-19-4"></span>2.9.3. Release Requirements

Here no specific release requirements in my system.

### <span id="page-19-5"></span>**2.10. Legal Requirements**

Legal requirements normally refer to the terms and conditions or privacy policy of any organizations. The terms and condition of our application is that, no third party software or person are allowed to engage to use our data for their business purpose

#### <span id="page-19-6"></span>2.10.1. Compliance Requirements

Here no specific compliance requirements for my system.

#### <span id="page-19-7"></span>2.10.2. Standards Requirements

Here no specific standards requirements for my system

# Chapter 3: System Analysis

# <span id="page-20-0"></span>3.1. Use Case Diagram

We have use case diagram. And there are two actors. This diagram will refine my project in brief

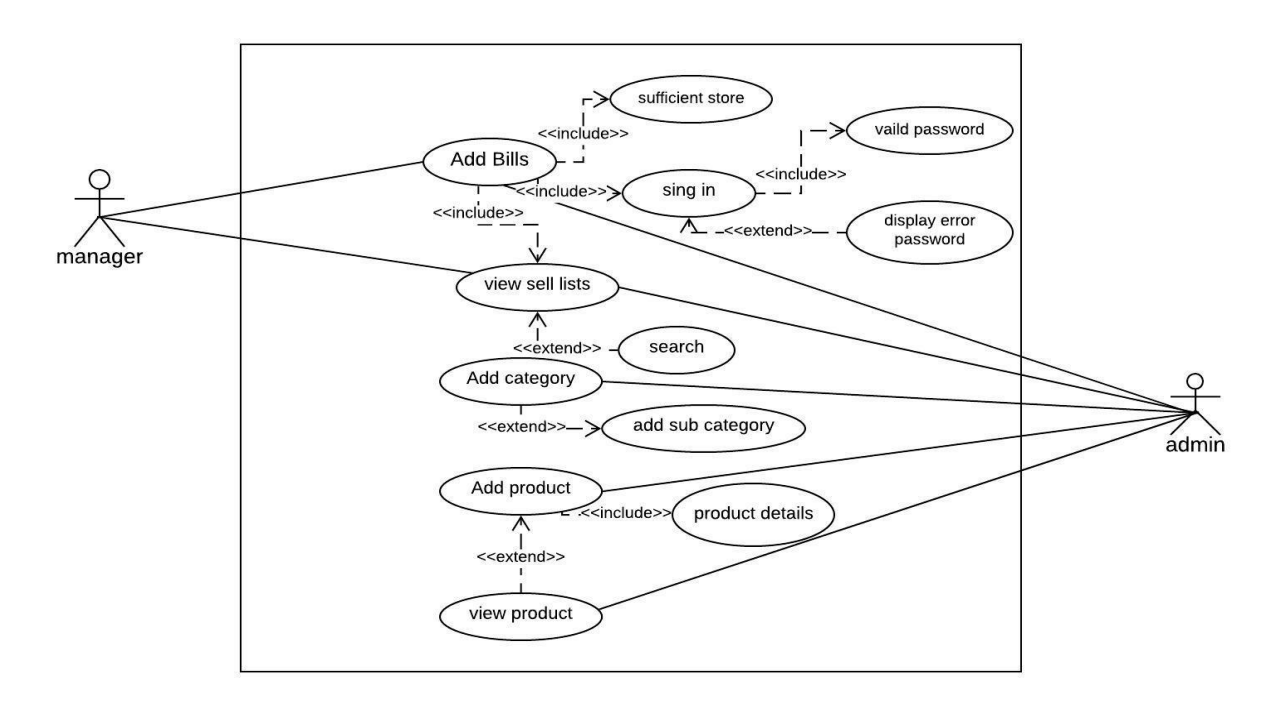

Figure 3: Use case for my project

# <span id="page-20-1"></span>3.2. Use Case Description (for each use case)

#### 3.2.1. Sing in

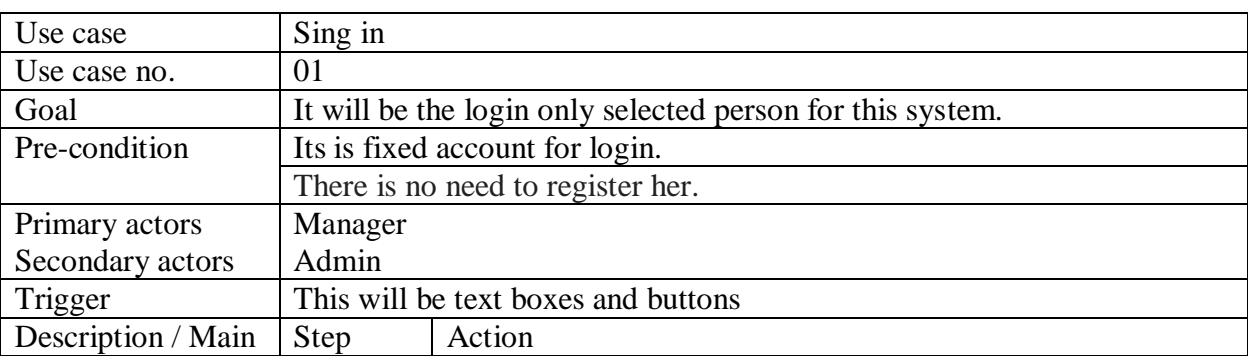

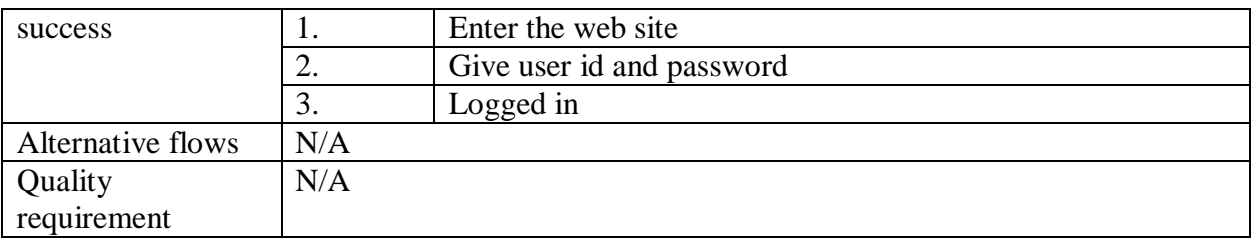

# 3.2.2 Add bills

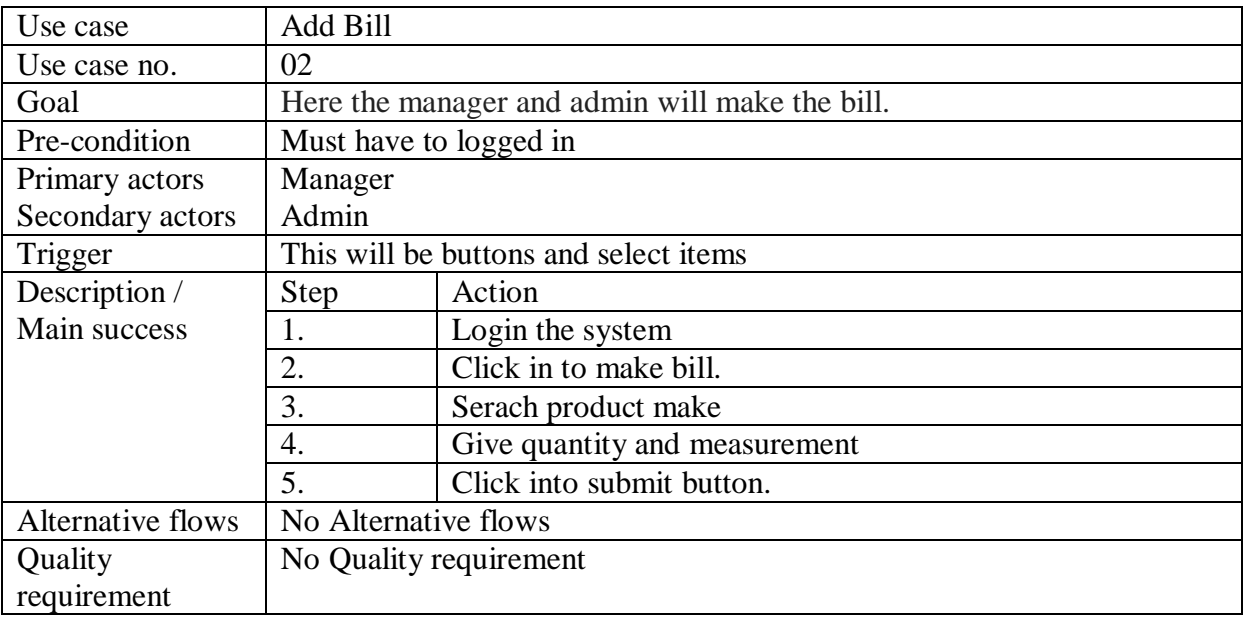

## 3.2.3 View sells list

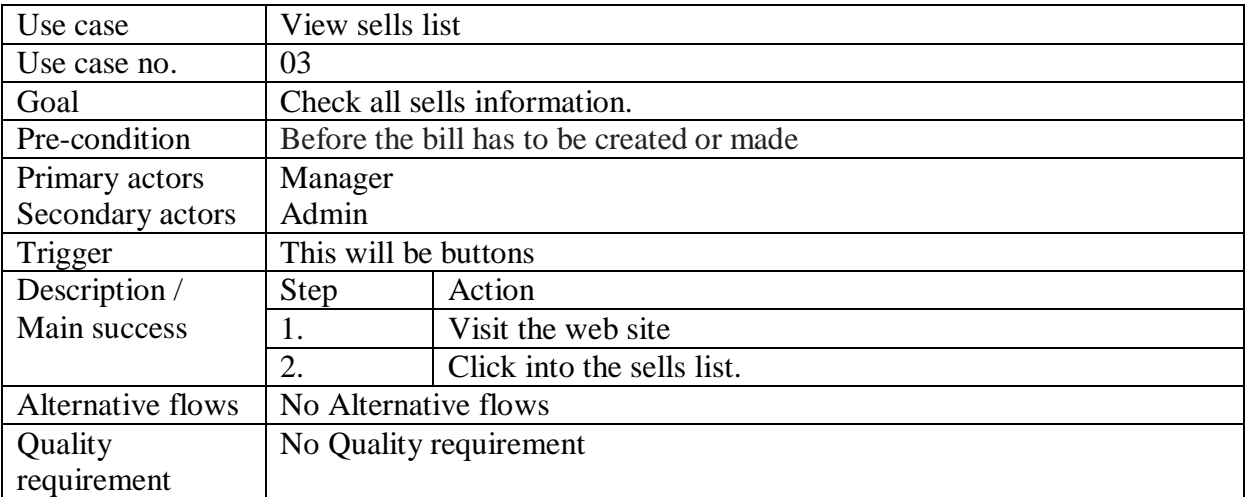

# 3.2.4. Add category

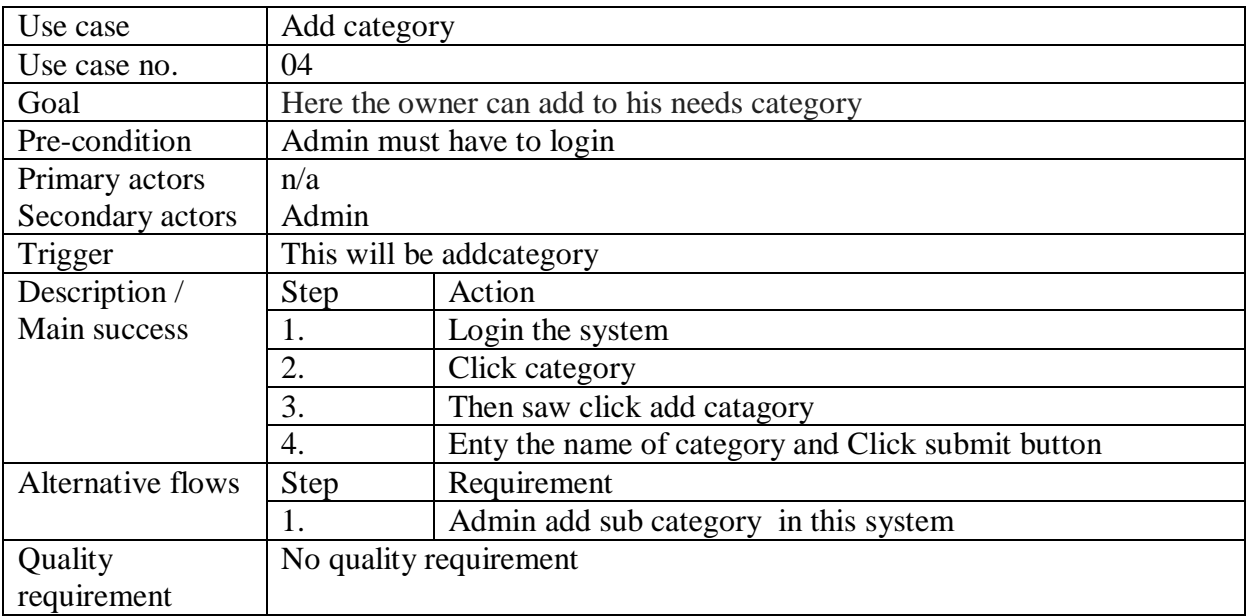

# 3.2.5. Add product

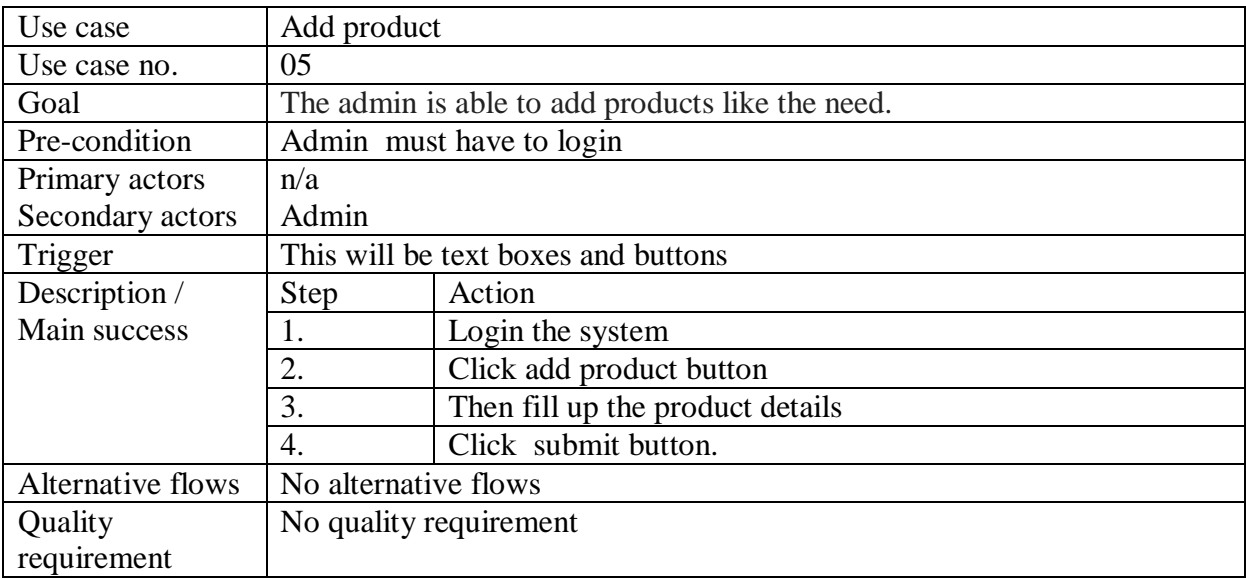

# 3.2.6. View product list

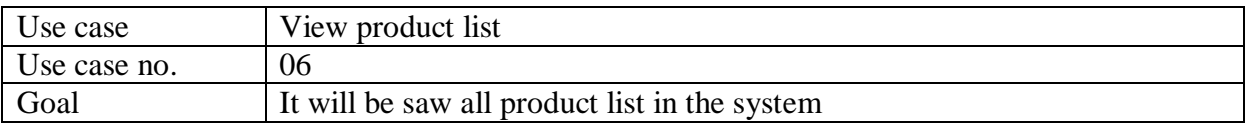

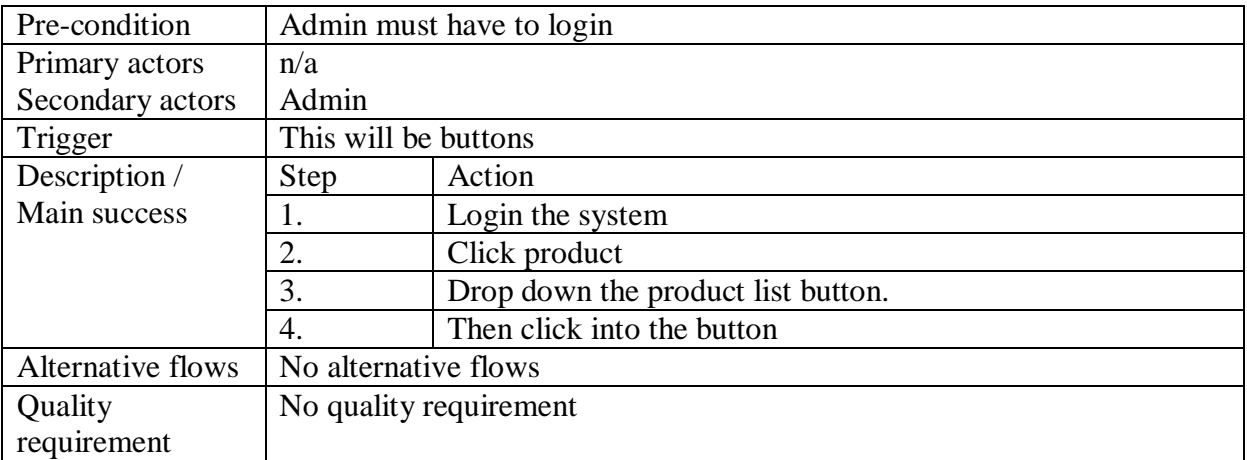

## 3.2.7. Product details

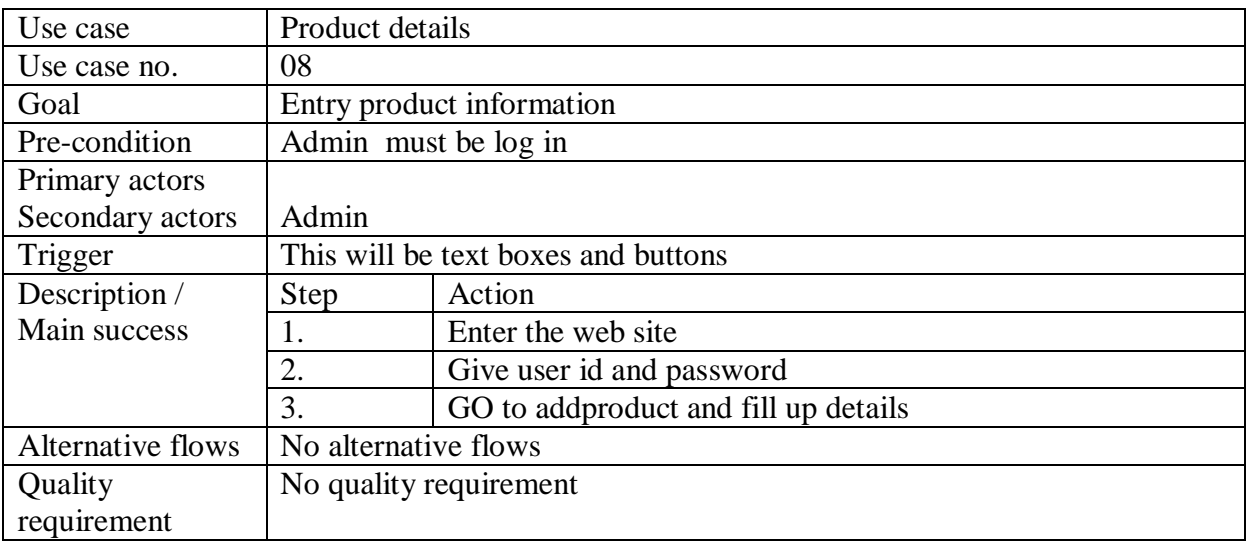

# <span id="page-24-0"></span>3.3. Activity Diagram (for each use case)

## <span id="page-24-1"></span>3.3.1 Sing in

Users provided must be match with database to sign in.

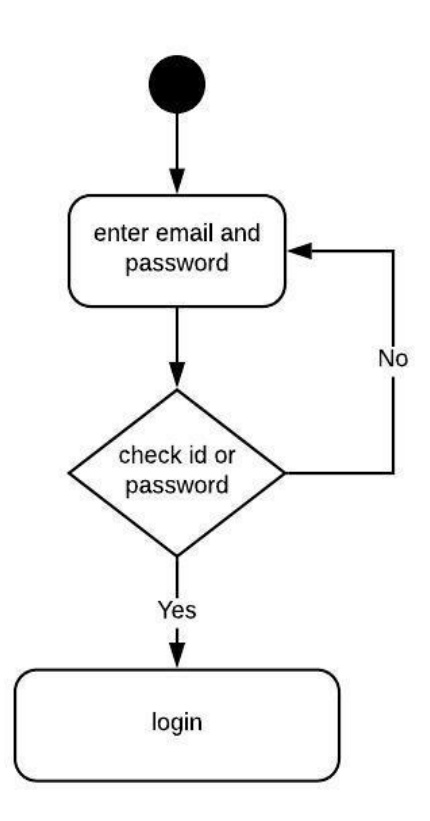

Figure 4: Activity Diagram for log in

## <span id="page-25-0"></span>3.3.2 Add bills

Manager and Owen can make Bill .

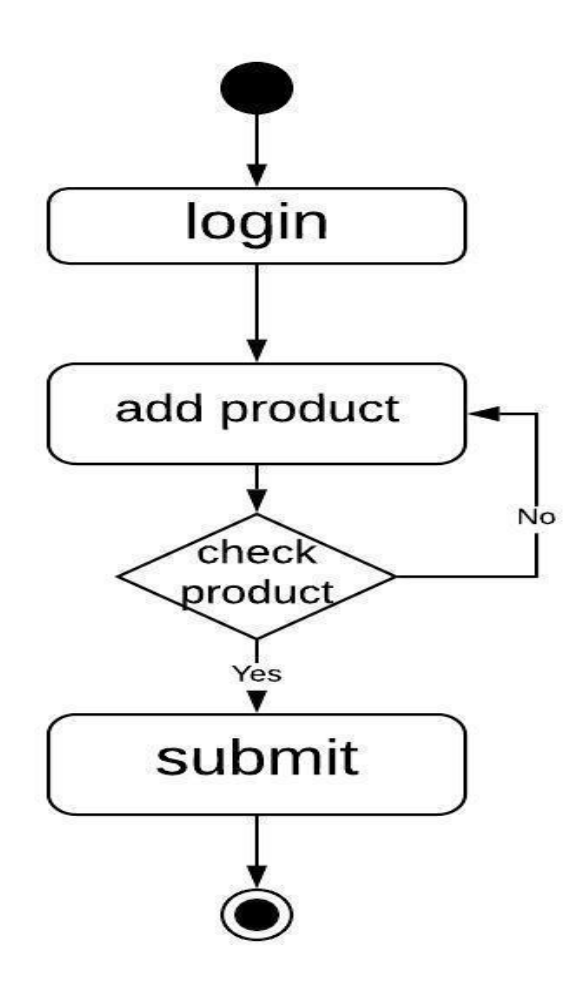

Figure 5: Activity Diagram for make bill

## <span id="page-26-0"></span>3.3.3 View sells list

Manager and owner see the sales list.

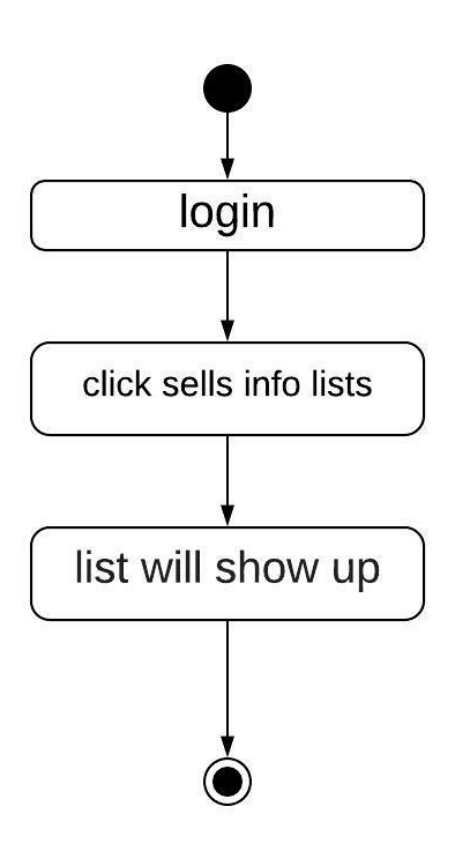

Figure 6: Activity Diagram for view sells list

## <span id="page-27-0"></span>3.3.4 Add category

Owner can login and add category

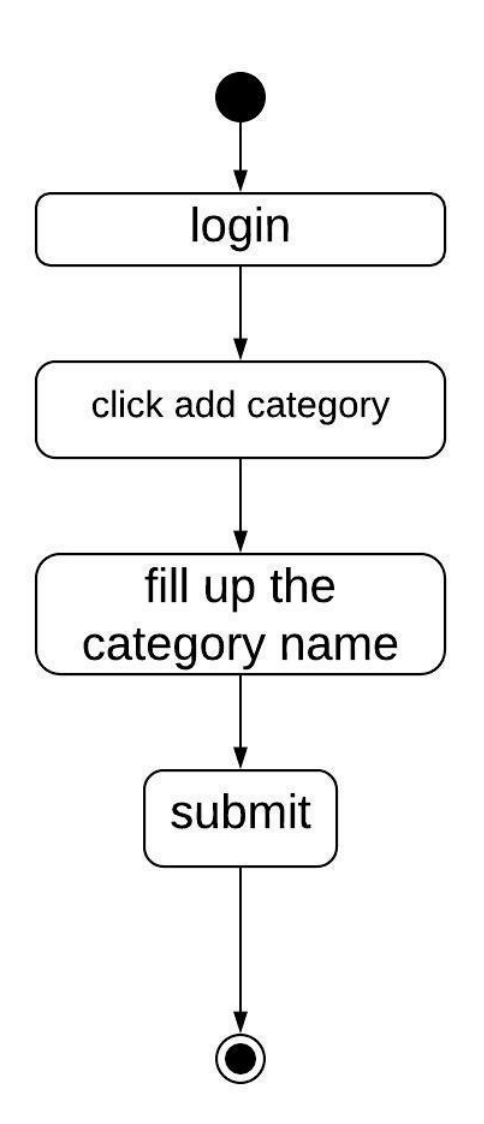

Figure 7: Activity Diagram for Add category

## <span id="page-28-0"></span>3.3.5 Add products

Owner can login and add products

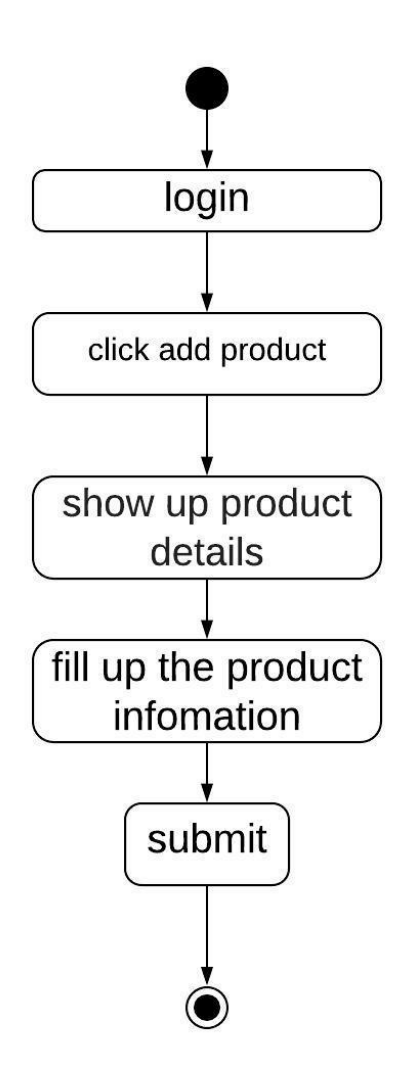

Figure 8: Activity Diagram for Add product

### <span id="page-29-0"></span>3.3.6 View product list

Manager and Owen view product list.

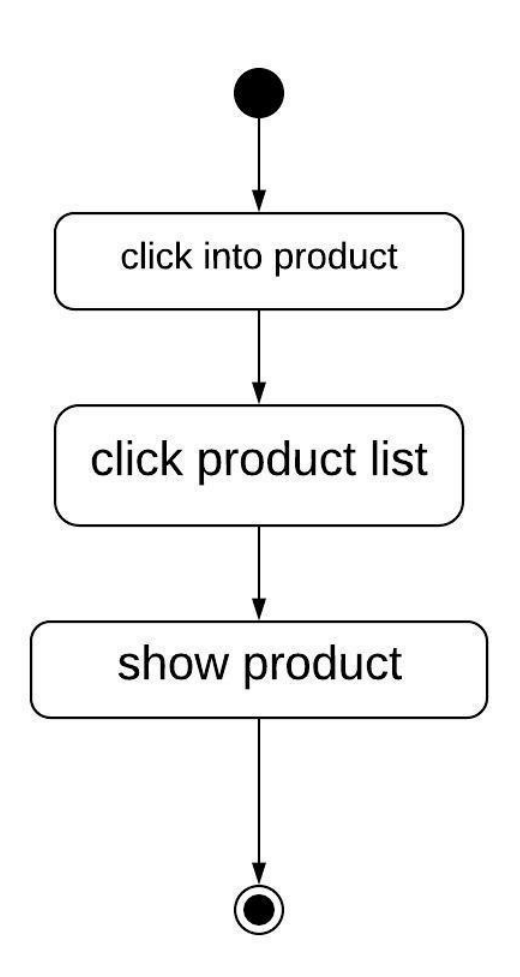

Figure 9: Activity Diagram for view product list

### 3.3.7 Add products details

Owner fill up product details

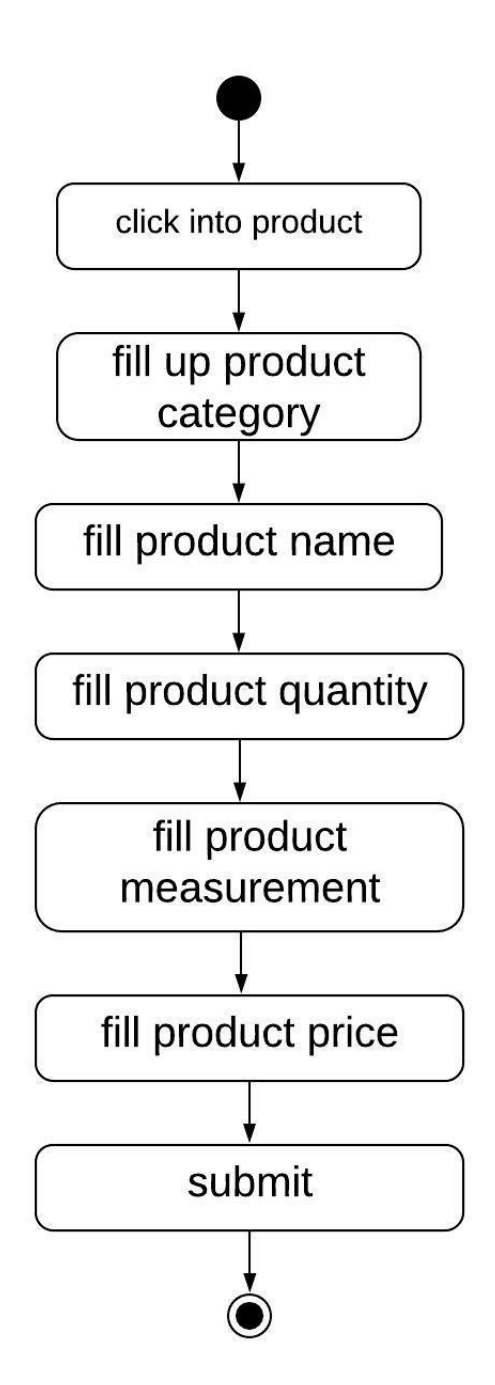

Figure 10: Activity Diagram for Add product details

# <span id="page-31-0"></span>**3.4. System Sequence Diagram (for each use case)**

## <span id="page-31-1"></span>3.4.1 Sing in

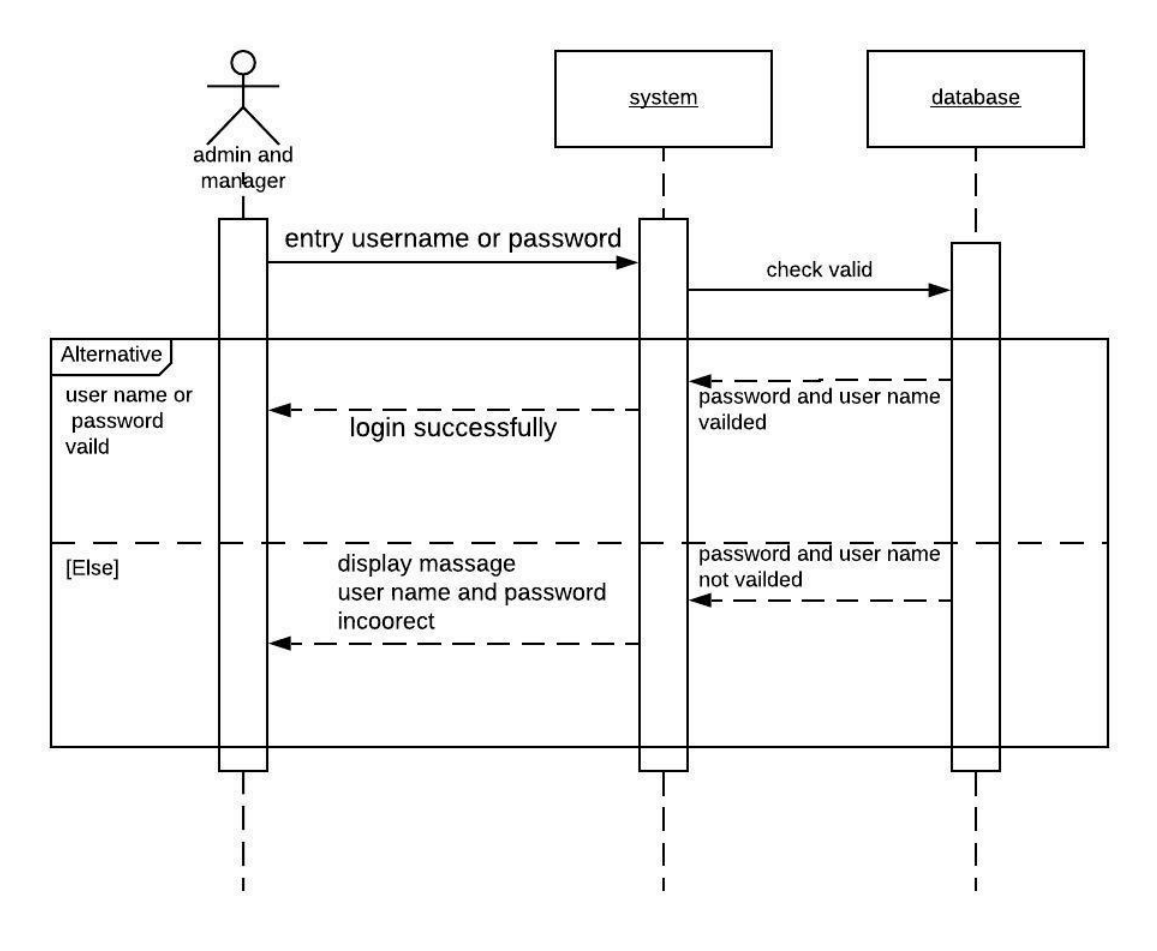

Figure 11: System sequence diagram for sing in

### <span id="page-32-0"></span>3.4.2 Add bills

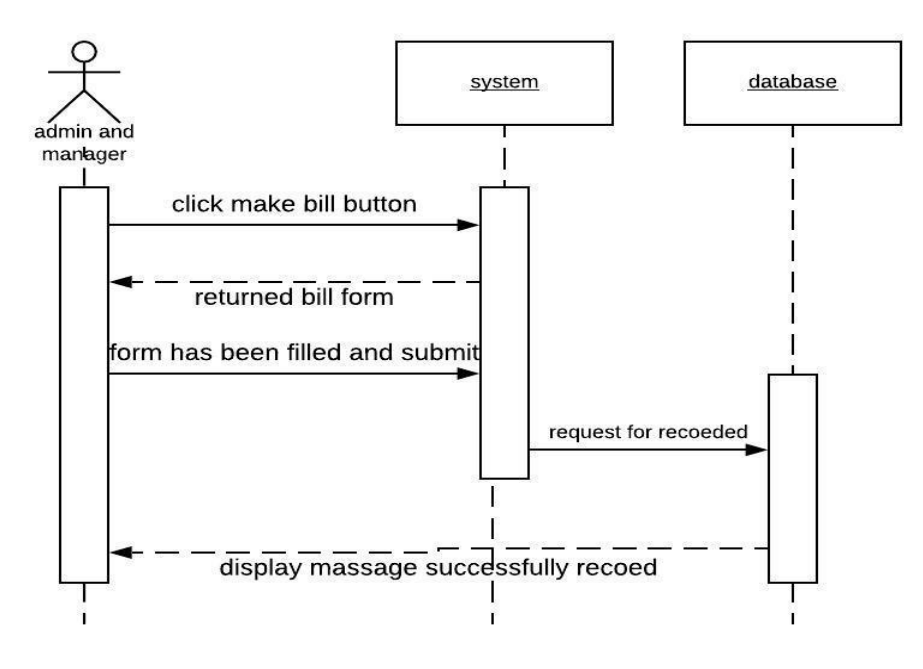

Figure 12: System sequence diagram for add bill

## <span id="page-32-1"></span>3.4.3 View sells list

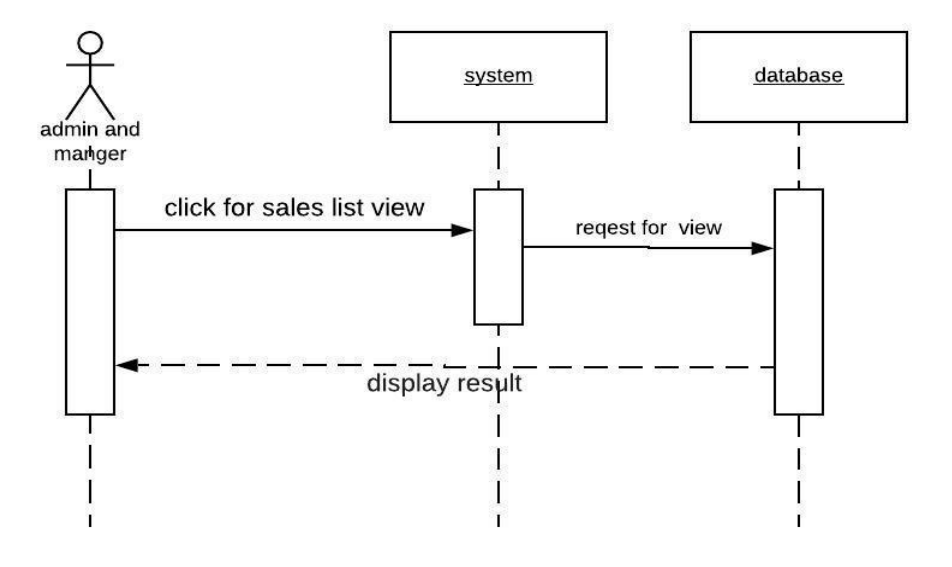

Figure 13: System sequence diagram for view sells list

### <span id="page-33-0"></span>3.4.4. Add category

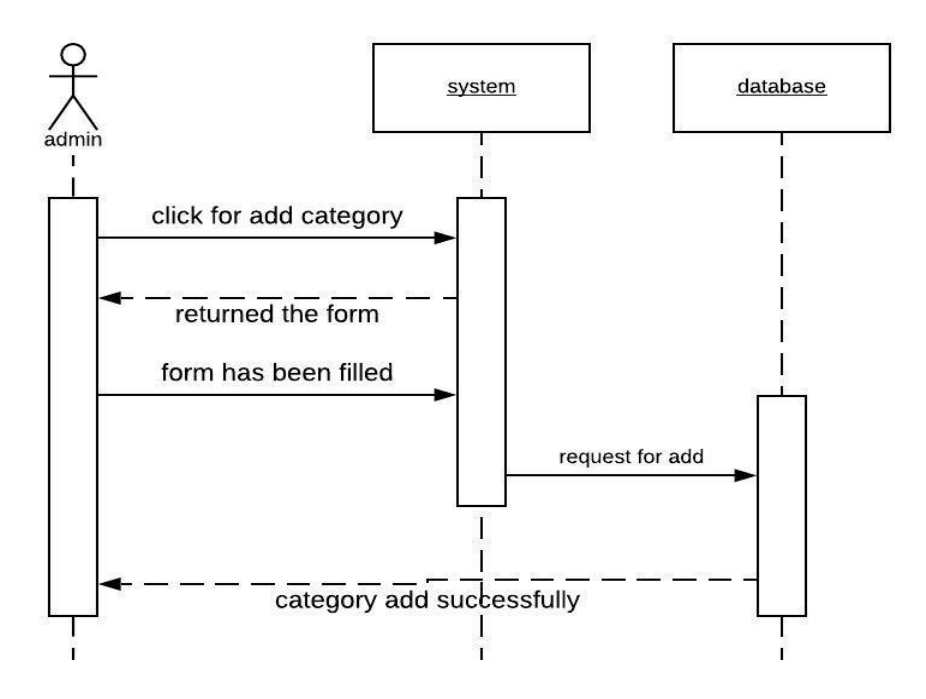

Figure 14: System sequence diagram for add category

### <span id="page-33-1"></span>3.4.5. Add products

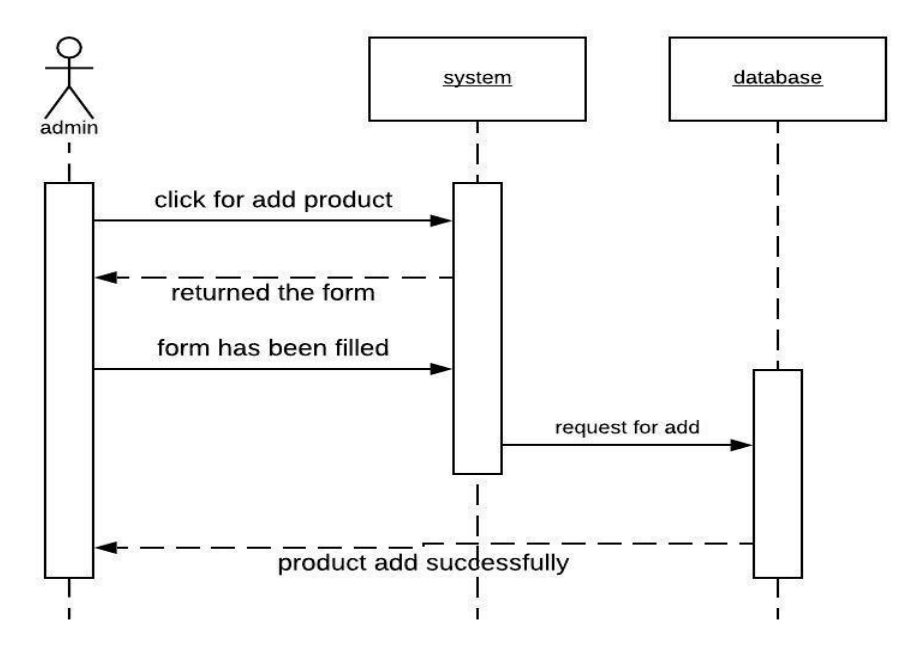

Figure 15: System sequence diagram for add products

## <span id="page-34-0"></span>3.4.6. View product list

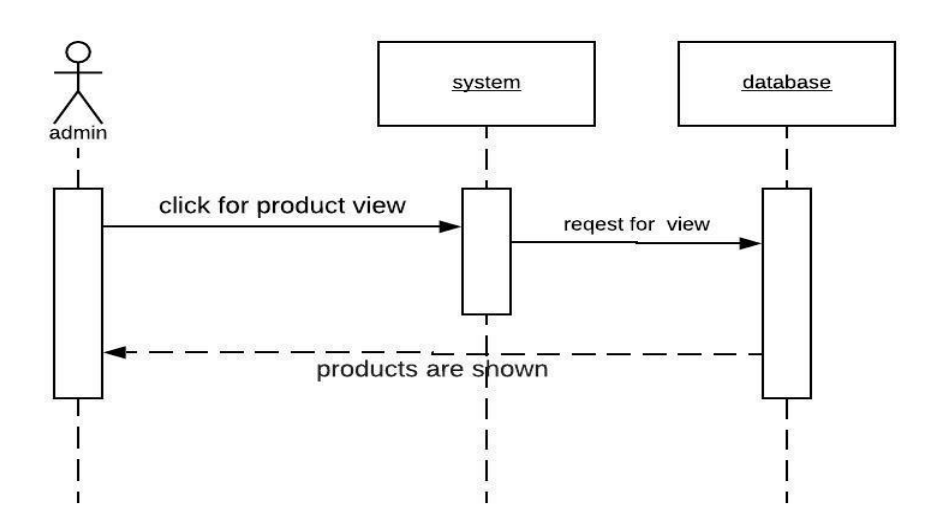

Figure 16: System sequence diagram for view product list

### <span id="page-34-1"></span>3.4.7. Add products details

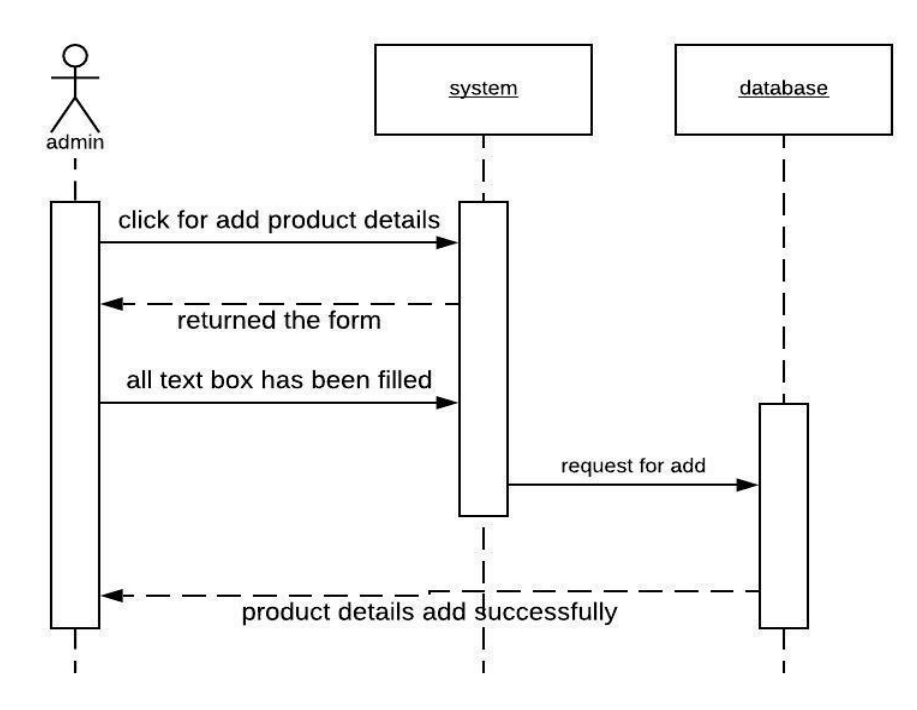

Figure 17: System sequence diagram for add products details

# <span id="page-35-0"></span>Chapter 4: System Design Specification

## <span id="page-35-1"></span>**4.1. Class Responsibilities Collaboration (CRC) Cards**

# 4.1.1 User card

![](_page_35_Picture_39.jpeg)

# 4.1.2 Categories card

![](_page_35_Picture_40.jpeg)

## 4.1.3 Sub-categories card

![](_page_35_Picture_41.jpeg)

## 4.1.4 Sales product

 $\overline{a}$ 

![](_page_35_Picture_42.jpeg)

## 4.1.5 Sales info

![](_page_36_Picture_18.jpeg)

# 4.1.6 Products info

![](_page_36_Picture_19.jpeg)

# <span id="page-37-0"></span>4.2. Class Diagram

![](_page_37_Figure_1.jpeg)

Figure 18: Class Diagram for my project

# <span id="page-38-0"></span>4.3. Database Design Diagram

![](_page_38_Figure_1.jpeg)

Figure 19: Database Design Diagram for my project

# <span id="page-38-1"></span>**4.4. Development Tools & Technology**

## <span id="page-38-2"></span>**4.4.1. User Interface Technology**

#### 4.4.1.1. ASP.NET MVC4 Framework or Laravel Framework

In my project I didn't use any framework. In my project I have used server-side programming language named PHP. This is a scripting language.

#### 4.4.1.2. jQuery UI

jQuery UI is a curated set of UI cooperation, effects, gadgets, and themes based over the jQuery JavaScript Library. I used jQuery in my project because jQuery makes easier to understand and work with. It also provides AJAX functionality which I used for search function.

#### 4.4.1.3. CSS Framework

Bootstrap is an open source toolkit for developing with HTML, CSS, and JS. Quickly prototype my ideas. Bootstrap provides a set of some files which contains stylesheets which gives basic definition. Bootstrap also provides some JavaScript components also. There are some built in components like jQuery UI. By using Bootstrap framework, I get both CSS and JavaScript facilities with a single platform.

#### 4.4.1.4. User Interface Technology

The significance of User interface is high. For accomplishment of any project, a gorgeous UI assumes an imperative job. User interface includes using good image, graphics, stylesheets, scripting etc. I used bootstrap templates for my project.

### <span id="page-39-0"></span>**4.4.2. Implementation Tools & Platforms**

There are some tools and technologies that need to be used for developing software. It is very important to determine which tools and platforms are the best match of my requirements. After making a proper decision, I am using php that is a server-side scripting language.

### 4.4.2.1. Integrated Development Environment

There is a lot of PHP editors available that are maintained on Windows, Linux, and Mac and are obtainable for free download. For my project I used Subline text editor. It is an accepted and a competing tool for the PHP editors. It is lightweight with required feature and is supported on OSX, Windows as well as Linux. The Sublime text editor is put up to gain its powers through different plugins and packages.

#### 4.4.2.2. Database Server

I used MySQL server. It is a free to use. It can be used on cross platform. It supports a wide range of features and I have worked with MySQL server before. It is also very easy to use. So, working with this server will be easier to me.

# <span id="page-40-0"></span>**Chapter 5: System Testing**

## <span id="page-40-1"></span>**5.1. Testing Features**

Feature testing can be considered as making change to add or modify the new functionality to the existing project. To test the features and functionality, a new test set is to be written for testing purpose. Almost every feature and functionality have different characteristics. Those are designed to make the application more useful, intuitive, reliable, secured, scalable, effective and efficient

## <span id="page-40-2"></span>5.1.1Features to be tested

![](_page_40_Picture_144.jpeg)

Here,  $1 = Low Priority, 2 = Medium Priority, 3 = High Priority$ 

## <span id="page-40-3"></span>**5.2 Testing Strategies**

## <span id="page-40-4"></span>5.2.1. Test Approach

To complete the test process, testers must take some approach. There are mainly two test approach.

**Automation testing:** Automation testing is a name of testing technique by which test engineers prepare some scripts according to test plan and after that they use suitable tools to perform testing of the software. Nowadays, almost every software company follow the approach of automation testing.

**Manual testing:** Manual testing is also a name of technique of testing by searching out the bugs or vulnerability in an application. In this process, test engineers manually test and execute the test cases without having any automation tools.

# 5.2.1.1. Black Box Testing

Black-box testing is a method of software testing that examines the functionality of an application based on the specifications. It is also known as Specifications based testing. Independent Testing Team usually performs this type of testing during the software testing life cycle. This method of test can be applied to each and every level of software testing such as unit, integration, system and acceptance testing.

Now I will discuss 2 of the techniques involved in Black Box testing.

• **Equivalence Partitioning Testing:** Equivalence Partitioning also called as equivalence class partitioning. It is abbreviated as ECP. It is a software testing technique that divides the input test data of the application under test into each partition at least once of equivalent data from which test cases can be derived. An advantage of this approach is it reduces the time required for performing testing of software due to less number of test cases.

• **Boundary Value Analysis:** Boundary value analysis is a type of black box or specification based testing technique in which tests are performed using the boundary values. Boundary values are validated against both the valid boundaries and invalid boundaries.

## 5.2.1.2. White Box Testing

White box testing is a testing technique, which examines the program structure and derives test data from the program logic. Here are some white box testing techniques:

**Statement Coverage:** This technique is aimed at exercising all programming statements with minimal tests.

**Branch Coverage:** This technique is running a series of tests to ensure that all branches are tested at least once.

Path Coverage: This technique corresponds to testing all possible paths which means that each statement and branch is covered.

## <span id="page-41-0"></span>**5.2.2. Pass/Fail Criteria**

Pass or fail criteria will be set by the test engineers. They will prepare the pass / fail criteria on the basis of which input data are worked and which are not works well. Those data that are worked well will consider as pass criteria. And rest of input data will be considered as fail criteria.

Now I will give the pass / fail criteria below.

System crash will not be considered as pass case.

• If any criteria pass 100% times, then it will be considered as pass criteria only.

• The managercannotsaw many information in properly, then it is also to be considered as fail criteria

# <span id="page-43-0"></span>**5.2.3.Testing Schedule**

![](_page_43_Picture_239.jpeg)

# <span id="page-43-1"></span>**5.2.4. Traceability Matrix**

![](_page_43_Picture_240.jpeg)

# <span id="page-44-0"></span>5.3.Testing Environment (hardware/software requirements)

Testing environment means to prepare the environment with hardware and software so that test engineers can be able to execute test cases as required. Besides hardware and software usage, network configuration might be needed to execute test plans.

For making the environment for testing, some key area need to setup. Those are:

- Test data
- Database server
- Client's operating system
- Front end running environment
- **Browser**
- System and application
- Network
- Hardware with server operating system

#### <span id="page-44-1"></span>5.4. Test Cases

A test case refers to some rules and regulations or conditions by which it can be determined whether a system can be able to meet the works or requirements under test cases properly. We know, there is a chance to have some fault or break holes in any application. This is very common scenario. And those issues are solved usually by software testing approaches. But if we don't care of those issues, then the full application development might be ruined. So proper testing must be needed. For testing our application, I have prepared some test cases. Now, I am going to provide them.

#### 5.4.1 Log In

![](_page_44_Picture_175.jpeg)

![](_page_44_Picture_176.jpeg)

![](_page_45_Picture_147.jpeg)

**Post-conditions:** admin and manager will successfully login to the application.

# 5.4.2 Add bills

![](_page_45_Picture_148.jpeg)

## 5.4.3 View sales list

![](_page_46_Picture_145.jpeg)

# 5.4.4 Add Category

![](_page_46_Picture_146.jpeg)

![](_page_47_Picture_114.jpeg)

**Post-conditions:** Admin will successfully add category.

### 5.4.5 Add products

![](_page_47_Picture_115.jpeg)

## **Short description: Here admin can add products**

### **Pre-conditions: Admin must log in**

![](_page_47_Picture_116.jpeg)

**Post-conditions:** Admin will successfully add products.

# 5.4.6 View products list

![](_page_48_Picture_164.jpeg)

### 5.4.7 Add products details

![](_page_48_Picture_165.jpeg)

# Chapter 6: User Manual

6.1. User Manual (manager) 6.1.1. Sing in This is login page.

<span id="page-49-2"></span><span id="page-49-1"></span><span id="page-49-0"></span>![](_page_49_Picture_2.jpeg)

Figure 20: User manual for manager log in

## 6.1.2. Home page

Its is make bill page. Here manger can make bill.

<span id="page-49-3"></span>![](_page_49_Picture_6.jpeg)

Figure 21: User manual for manager make bill memo

## 6.1.3. Make bill

Here manger fill quality and measurement for make bill.

<span id="page-50-0"></span>![](_page_50_Picture_2.jpeg)

Figure 22: User manual for make bill

## 6.1.4. Final slip

Its is final bill memo.

<span id="page-50-1"></span>![](_page_50_Picture_48.jpeg)

Figure 23: User manual for Memo slip

## 6.2.User Manual (admin)

### 6.2.1. Sing in

This is login page for owner. Manger or owner same log in page.

<span id="page-51-1"></span><span id="page-51-0"></span>![](_page_51_Picture_3.jpeg)

Figure 24: User manual for owner log in

### 6.2.2. Home page

This is owner home page. Owner can see about inventory alert sms. And can make bill form this page.

<span id="page-51-2"></span>![](_page_51_Picture_7.jpeg)

Figure 25: User manual of home page for owner

## 6.2.3. Add sub-category

It is sub-category page. Here owner add sub-category.

<span id="page-52-0"></span>![](_page_52_Picture_2.jpeg)

Figure 26: User manual of sub-category for owner.

### 6.2.4. Add Products

This page for owner, Here owner add product detail.

<span id="page-52-1"></span>![](_page_52_Picture_38.jpeg)

Figure 27: User manual of add product for owner.

## 6.2.5. View Products List

Here owner view product list.

<span id="page-53-0"></span>![](_page_53_Picture_2.jpeg)

Figure 28: User manual of view product list for owner.

## 6.2.6. View Sales List

Owner can see sales detail.

<span id="page-53-1"></span>![](_page_53_Picture_52.jpeg)

Figure 29: User manual of view sales list for owner

# Chapter 7: Project Summary

## 7.1. Github Link

<span id="page-54-0"></span>https://github.com/Rakeshshaha/Online-Inventory-System

## <span id="page-54-1"></span>7.2. Limitations

During developing this project, I have faced some limitations. Now I will describe those limitations in brief.

<span id="page-54-2"></span>**Only Web Version:** This system is available only in web version. But we all know now peoples want an application for any kind of internet works. I didn't make any android ISO version of this project.

## 7.3. Obstacles & Achievements

<span id="page-54-3"></span>In developing a project, obstacles mean challenges. Obviously, I had several obstacles during development of this project. After some development I was confused. I had no idea what I was going to do. Also I have one thing in my head is, is this project going to help businessman. Also how much benefit they will get from my system. But I had some obstacles . That is, the system was like many previously system. Then I developed the project.

I did not know much about PHP before. Besides, I knew how to develop a project but I did not really do it any day. Through this project, I learned everything.

## 7.4. Future Scope

I will do this project for Android OS and for IOS. So that this project can reach more people.

## <span id="page-54-4"></span>7.5. References

Here I will add some references from where I got lot of helps:

- $\rightarrow$  Larry Page, Sergey Brin (2003), Google, Retrieved 04-01-2019, from <https://www.google.com/>
- $\rightarrow$  Karl Sun (2008), retrieved 05-03-2019, Lucidchart, from [www.lucidchart.com/pages/](http://www.lucidchart.com/pages/)
- $\rightarrow$  Widenius and Axmark (1994), mysql, retrieved 29-01-2019, from [www.mysql.com/products/workbench](http://www.mysql.com/products/workbench)
- $\rightarrow$  Mark otto, jacobthornton. (2011). Bootstrap. Retrieved 29-01-2019, from [https://getbootstrap.com/](https://getbootstrap.com/?fbclid=IwAR2bxEIptae5f8tLfZkcJ5egq9eK4Jp8Ozvk9wa3aPrVvBRdm_OOVAmCITs)
- $\rightarrow$  Chad hurley, stevechen, jawed karim. (2005). YouTube. Retrieved 04-01-2019, from [https://www.youtube.com/](https://www.youtube.com/?fbclid=IwAR0adZ_HWUllzT9B6tmCRWf0sx1X2bCMf19pwKvelbh2rQQH_8kp_UXlyGI)
- $\rightarrow$  John resig. (2006). Jquery. Retrieved 29-01-2019, [http://jquery.com/](https://l.facebook.com/l.php?u=http%3A%2F%2Fjquery.com%2F%3Ffbclid%3DIwAR16SaJ0_uVZydMh_lbilquHXgoFoKfUWK0p6ViUo9eLcp_Pc5RKujNJ-hE&h=AT0E1W7r1WO6y5_B8FtWA7C8O-IGiHXfiClLYDaO4_VSAOhqduljRqecdoRmcV8vS4T4_ry4Kpuuqppnmz0RXY1VBuni9Ct5PFqgGiiBeIqstDqUueHqyM5phOqxJ_3RQPVo)
- → Refsnes data. (1998). W3School. Retrieved 29-01-2019, from [https://www.w3schools.com/](https://www.w3schools.com/?fbclid=IwAR2nvhVZU6qlTfb5euIIyEu5XWuviJCAOrND9RxHweCnR4uu1dOxXAozDiU)

## **Plagiarism Report**

![](_page_55_Figure_1.jpeg)

 $1/13$